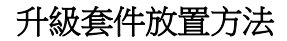

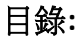

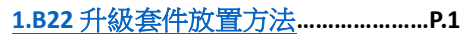

**2.**舊款 **B21** [升級套件放置方法](#page-5-0)**…………P.5**

### **B22** 升級套件放置方法**:**

<span id="page-1-0"></span>1.收到升級套件後,有 2 片木片和 14 片黑色塑<br>膠片的升級套料。如下圖。

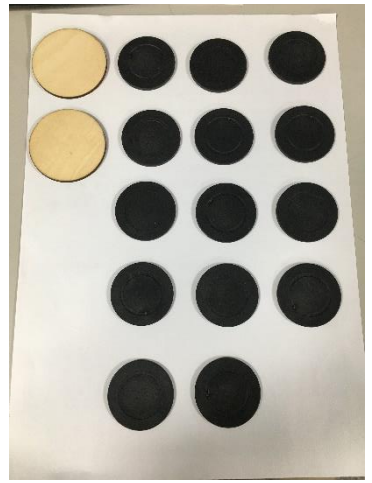

# 2.將 B22 印標機的中間黃色軸心,從機器裡面拿<br>出。如下圖。

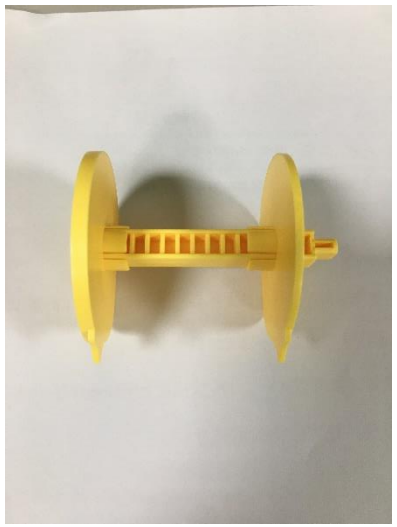

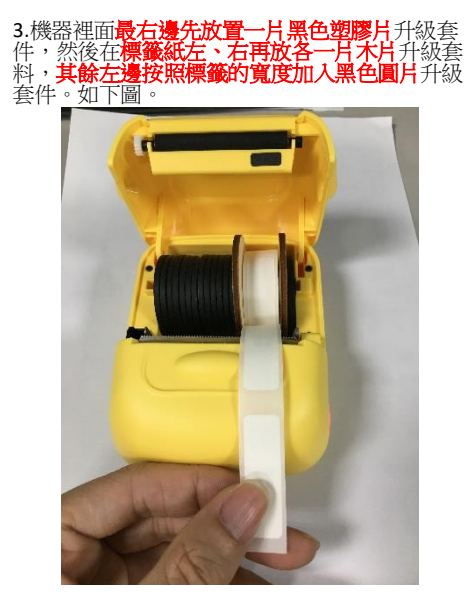

4.蓋上紙倉上蓋後,印標機長按電源鍵開機,再<br>將手機上的 APP(印小簽)去連接印標機,即可列<br>印標籤紙,成功。如下圖。

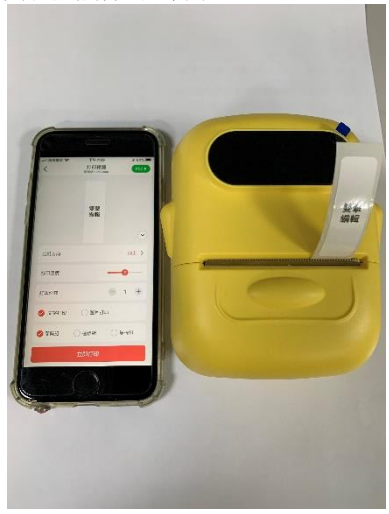

#### <span id="page-5-0"></span>舊款 **B21** 升級套件放置方法**:**

1.收到升級套件後,有 2 片木片和 13 片黑色塑<br>膠片的升級套料。如下圖。

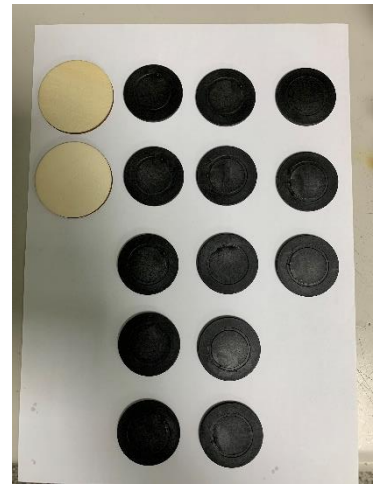

# 2.將舊版 B21 印標機的中間黑色軸心,從機器裡<br>面拿出。如下圖。

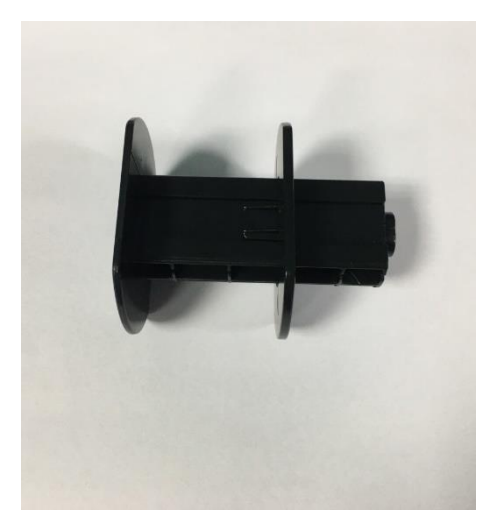

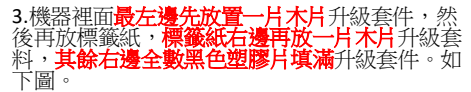

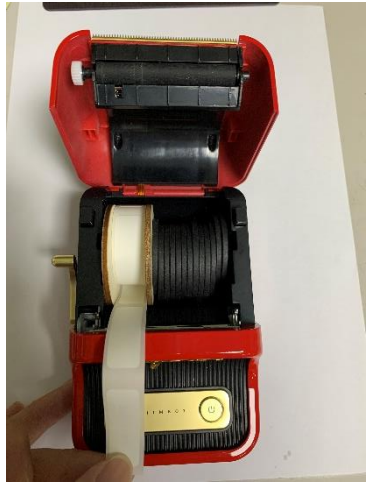

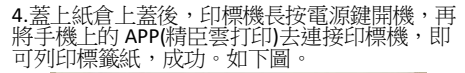

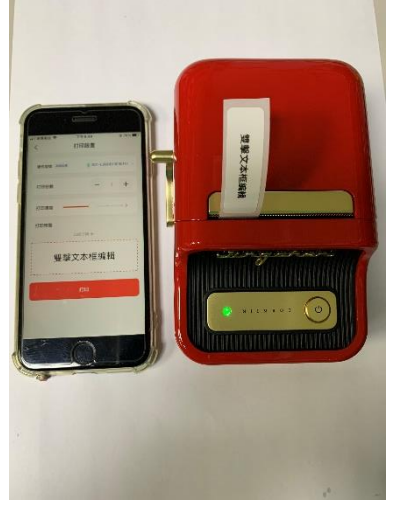

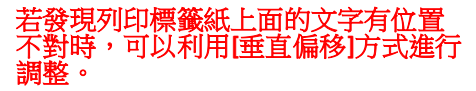

1.首先,先按底下的[列印]按鈕。如下圖。  $\overline{\epsilon}$  $1/1$ 高 國 份 ACu10mm

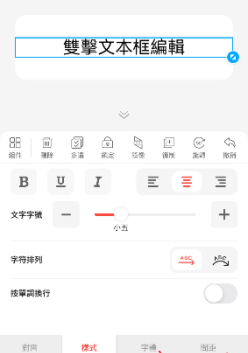

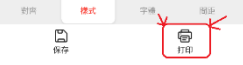

P.9

### 2.在[列印設置]的頁面,按[高級設置],如下圖。

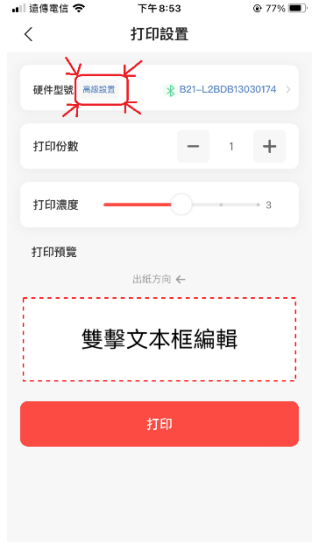

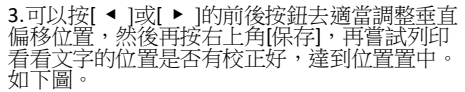

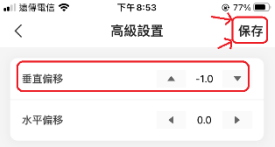